## Espace pédagogique de l'académie de Poitiers > Mathématiques-Sciences > Contribuer > Les différents modes d'évaluation

[https://ww2.ac-poitiers.fr/math\\_sp/spip.php?article897](https://ww2.ac-poitiers.fr/math_sp/spip.php?article897) - Auteur : Jérôme Guillon

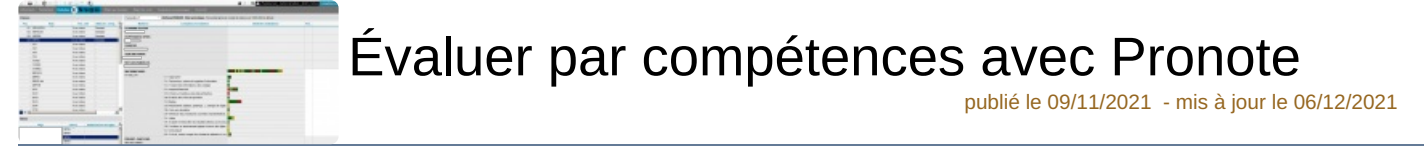

## *Descriptif :*

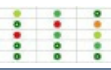

Utiliser Pronote pour évaluer les élèves par compétences.

*Sommaire :*

- Évaluer par compétences avec Pronote
- Importer le référentiel maths/sciences dans Pronote
- Les compétences transcrites sur le bulletin

Depuis la rentrée 2020-2021, le livret scolaire est passé sous un format numérique (LSL).

Dans ce livret, nous devons indiquer un niveau de maîtrise des compétences décrites dans la [ nouvelle grille d'évaluation des CCF :

Grille nationale d'évaluation en baccalauréat professionnel [mathématiques](https://pedagogie.ac-reunion.fr/fileadmin/ANNEXES-ACADEMIQUES/03-PEDAGOGIE/03-LYCEE/Voie-professionnelle/maths-sciences/2021-2022/Grille_BAC_PRO_evalauation_CCF_Maths-Sciences_-_16_aout_2021.pdf) et sciences physiques et chimiques (PDF de 350.7 ko)

Afin de gagner du temps dans la rédaction du LSL, ce dernier importe des données issues de Pronote.

Dans le but d'avoir une vision globale du niveau de compétences des élèves sur l'année scolaire, il est possible d'évaluer par compétences dans Pronote et de générer une note.

## Évaluer par compétences avec Pronote

Vérifier que le référentiel Maths-Sciences soit présent. Pour cela, il suffit d'aller consulter dans l'onglet Compétences> Référentiels par Domaine > Bac Pro.

**Remarque** : Suivant les établissements le nom du Domaine peut-être différent

Si le référentiel est manquant, il vous suffit de suivre le protocole Importer le référentiel [maths/sciences](https://ww2.ac-poitiers.fr/math_sp/spip.php?article897#sommaire_2) dans Pronote  $\mathbb Z$  situé plus bas dans l'article.

Créer un devoir dans l'onglet Note. Lorsque la fenêtre s'ouvre, paramétrer votre fenêtre et cliquer sur créer une évaluation.

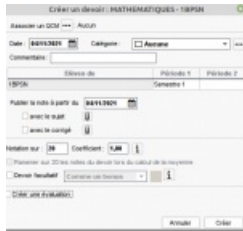

Cocher les compétences évaluées lors de ce devoir en indiquant le nombre de fois que la compétence est évaluée dans votre devoir. Valider cette étape puis cliquer sur Créer. **Exemple** :

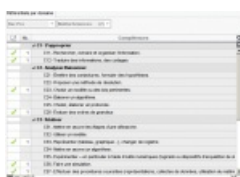

Évaluer votre devoir en indiquant le niveau obtenu pour la compétence. Pronote propose un système

d'évaluation allant de 1 à 6. Reporter les résultats de vos élèves dans un tableur. Exemple :

Exemple d'évaluation [maths/sciences](https://ww2.ac-poitiers.fr/math_sp/sites/math_sp/IMG/ods/evaluation__import_pronote_maths_sciences.ods) à importer dans Pronote (OpenDocument Spreadsheet de 21.4 ko)

**Remarque** : Il faut respecter l'ordre des compétences données dans le référentiel. Il faut autant de lignes que d'élèves inscrits dans Pronote pour cette évaluation.

Dans Pronote, une note R affichera N.Rdu, une note A : Abs et une note W : N.Rdu\* (\* signifie comptant zéro pour la moyenne des devoirs).

Pour importer vos résultats dans Pronote, il suffit d'aller sur le devoir créé précédemment et de cliquer sur le diagramme camembert situé sous la date du devoir.

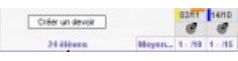

Pour compléter cette fenêtre de façon automatique, vous sélectionnez les données de vos élèves situées dans les colonnes note obtenue et les niveaux obtenus sur les évaluations des compétences de votre tableur. Puis, vous copiez ces données. Enfin, vous cliquer sur l'icône feuille de papier pour récupérer les notes et les évaluations depuis le presse-papier.

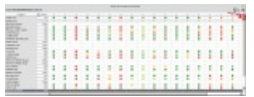

Importer le référentiel maths/sciences dans Pronote

Aller dans l'onglet Compétences> Référentiels par Domaine > Bac Pro. **Remarque** : Suivant les établissements le nom du Domaine Bac Pro n'existe peut-être pas.

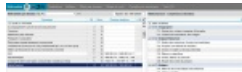

- Cliquer Ajouter un référentiel et nommer votre domaine Maths/Sciences.
- Dans la fenêtre Maths/Sciences, réaliser un clic droit et choisir importer depuis un fichier texte. **Remarque** : Si le référentiel est issu d'un tableur, il doit être sauvegardé au format CSV avec les règles suivantes : Unicode-16 Séparateur de champs Tabulation.
- Réaliser les réglages comme sur l'image ci-dessous puis cliquer sur importer.

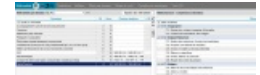

Référentiel Pronote [maths/sciences](https://ww2.ac-poitiers.fr/math_sp/sites/math_sp/IMG/csv/referentiel_pronote_maths_sciences.csv) (Comma Separated Values de 5.4 ko)

## Les compétences transcrites sur le bulletin

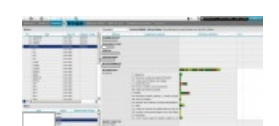

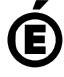

 **Académie de Poitiers** Avertissement : ce document est la reprise au format pdf d'un article proposé sur l'espace pédagogique de l'académie de Poitiers. Il ne peut en aucun cas être proposé au téléchargement ou à la consultation depuis un autre site.